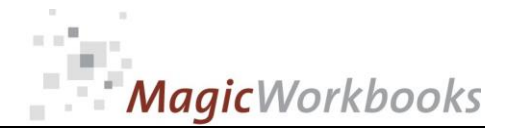

### **WILLKOMMEN! BIENVENUE! WELCOME!**

**to the world of**

### **MagicWorkbooks**®

# **CostAllocator**

**This is a MagicWorkbook: a controlling tool in the form of a Microsoft Excel file.**

**No macros, no write protection. All formulas used are visible.**

**All formats used are standard Excel which transform into your country's Excel formats.**

**You can import your DATA from any source that supports MS Excel.**

**You can also add your own worksheets as you see fit.**

© <sup>2014</sup> K! Business Solutions GmbH

## **[www.MagicWorkbooks.com](http://www.magicworkbooks.com/)**

**Page 1 of 8**

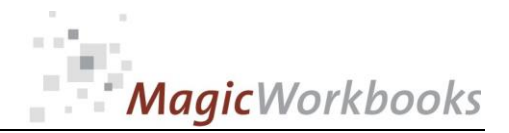

### **System requirements**

**Microsoft Excel Version: 2007 or later**

**Platform: Windows 98 or later operating system (You need a xls format (excel 2003) – send us a short information after you placed the order – support@magicworkbooks.com - we'll send you the ordered xls MagicWorkbook by email)**

## **Product Survey - CostAllocator**

**The automatic all-purpose cost allocation tool**

- You need to share something Facebook is not interested in **namely expenses?**
- With lots of different cost types?
- With different allocation factors?
- And different time periods?
- ASAP and at no great cost?

**Before you start having nightmares of a 4-dimensional rotating matrix you might have a look at this tool:**

- **You can deal with up to 100 units at a time,**
- **with up to 5 different periods for each unit,**
- **with up to 35 different cost types,**
- **and up to 20 allocation factors of your choice,**
- **plus prepayments.**

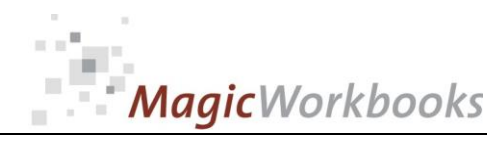

#### **Back Home!** CONTENTS

# **CostAllocator**

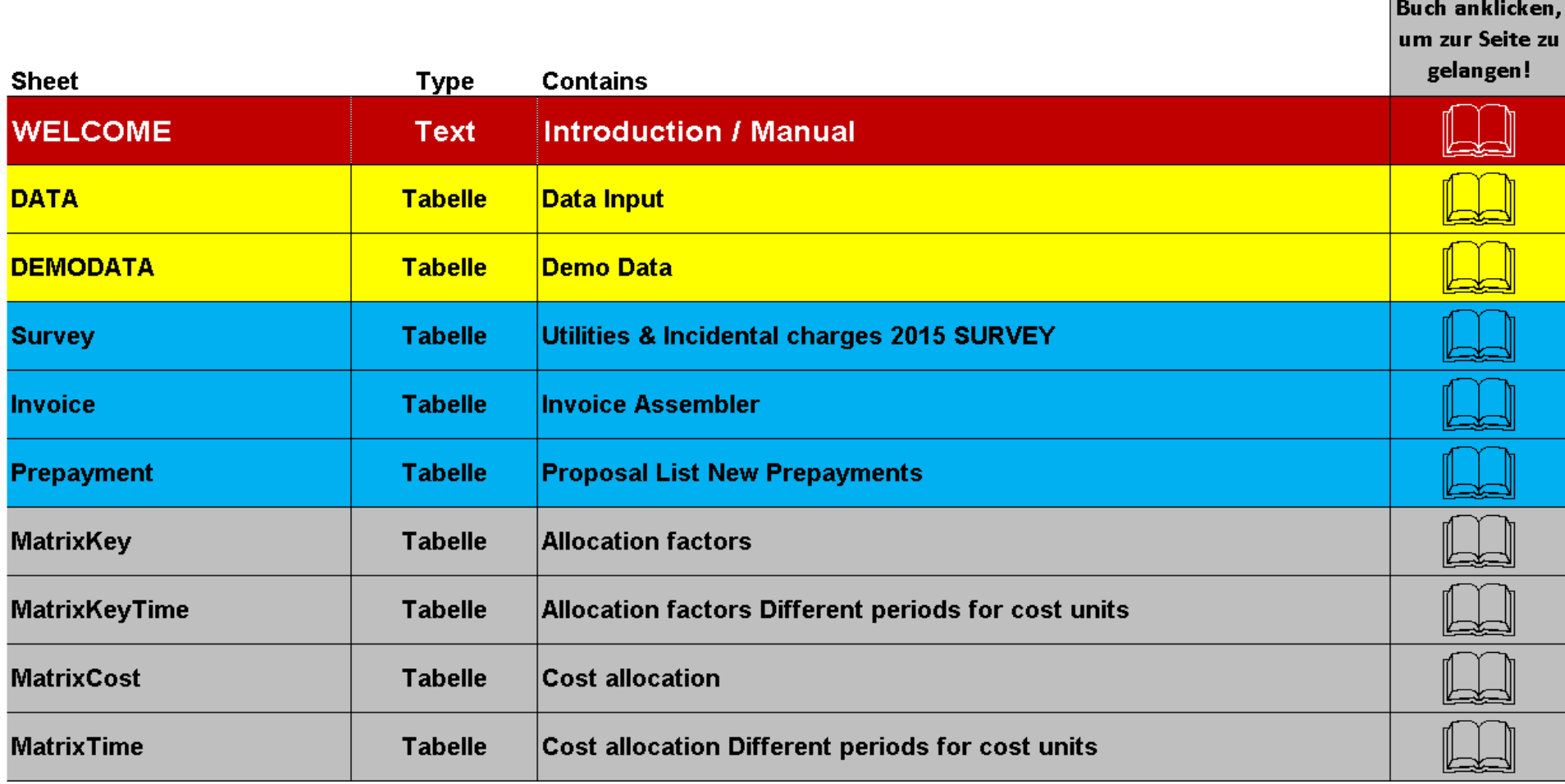

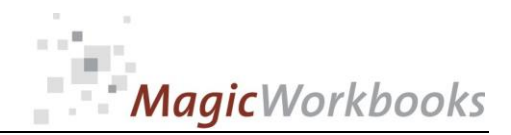

#### **Demo Data**

A set of data for your orientation. This set will be activated if you click the button "Demo-Data" in sheet DATA.

You can also change this data set e.g. for a different scenario.

Do not delete cells, rows, or columns, and do not overwrite formula cells as this will destroy the functionality of this tool. You can hide rows or columns if you want to.

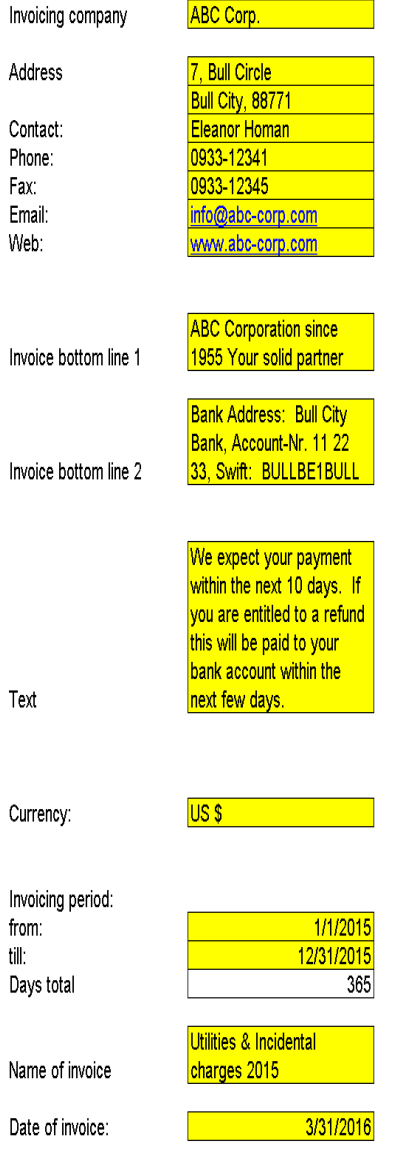

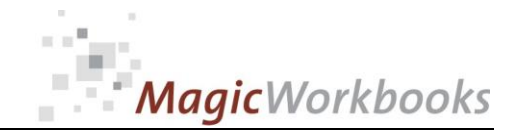

Verteilerschlüssel

Bezeichnung und Gesamtbemessung eingeben

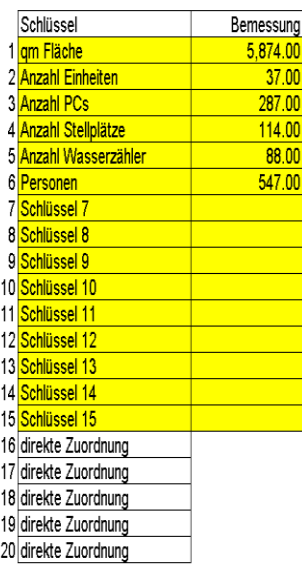

#### **Sostenverteilung**

Kostenart und Gesamtbetrag eingeben, Nr. des gewünschten Verteilerschlüssels eingeben

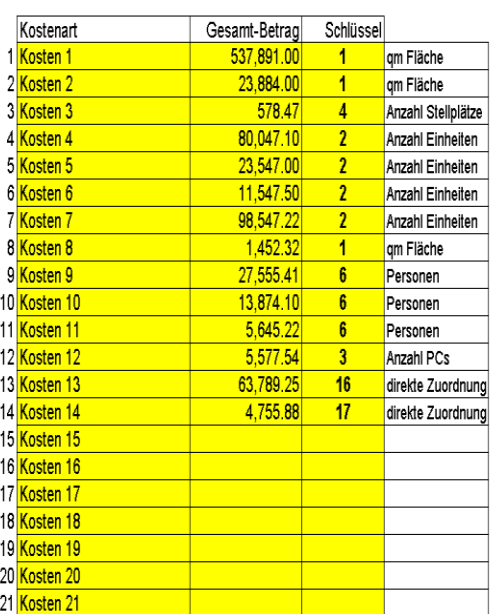

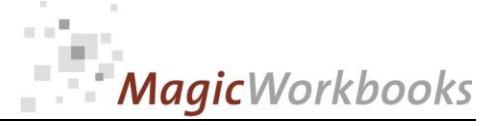

#### Utilities & Incidental charges 2015

#### **SURVEY**

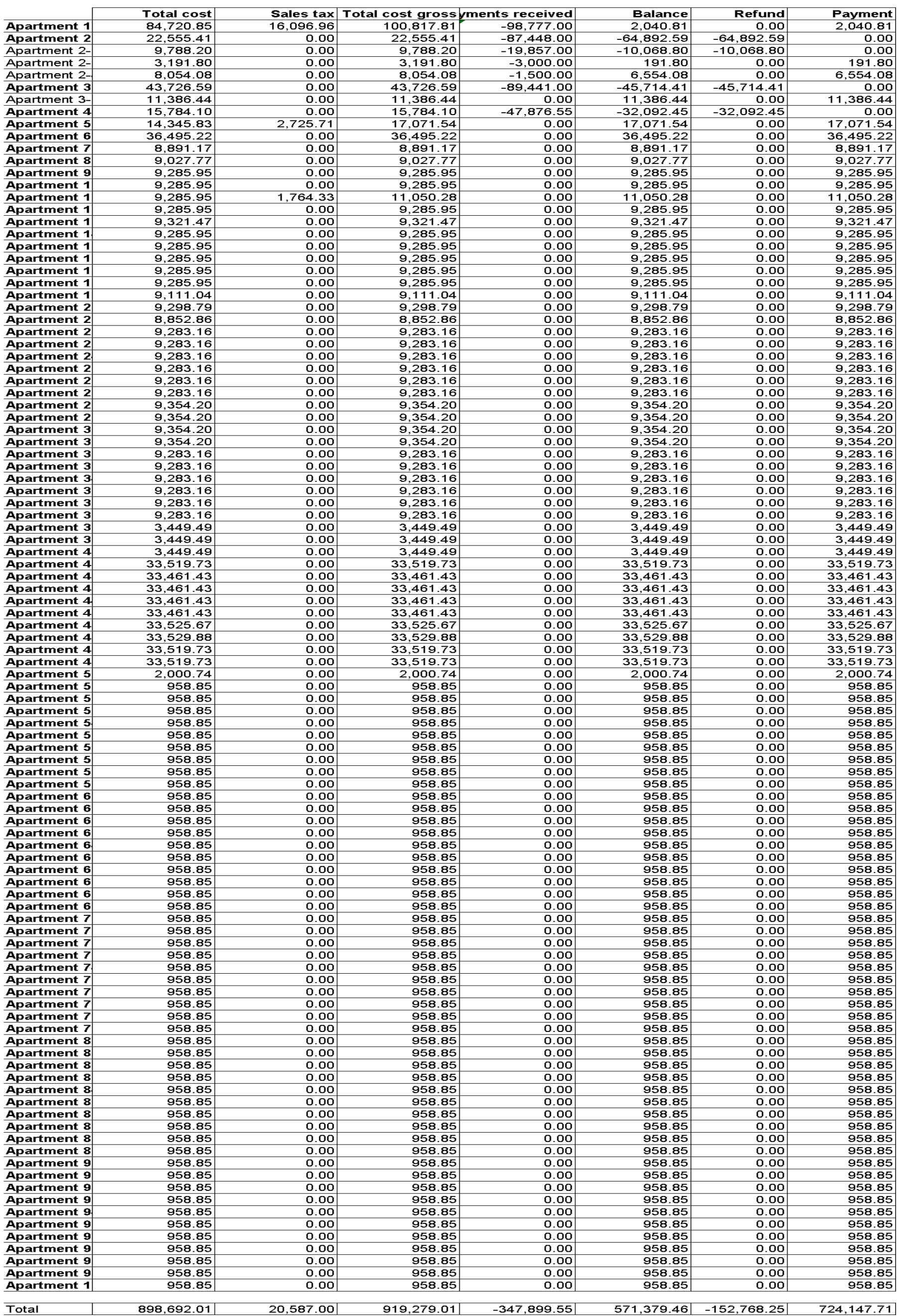

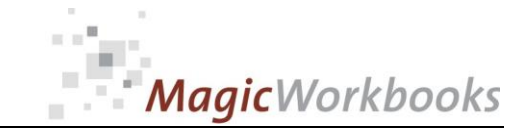

### **Invoice Assembler**

0028-01 CostAllocatorE

Select units from the dropdown menu in the yellow cell: Note: You can see only those units which do have invoice-relevant data!

Data for the invoice are assembled automatically Use the filter on the right to hide empty rows and print/export your invoice.

> ABC Corp. 7, Bull Circle **Bull City, 88771**

**Contact: Eleanor Homan** Phone: 0933-12341 Fax: 0933-12345 Email: info@abc-corp.com Web: www.abc-corp.com

Mr Harry Walter 7, Bull Street Bull City, MD 47777

Apartment 1  $Unit:$ 1/1/2015 from: till: 12/31/2015 Date of invoice: 3/31/2016

#### Utilities & Incidental charges 2015

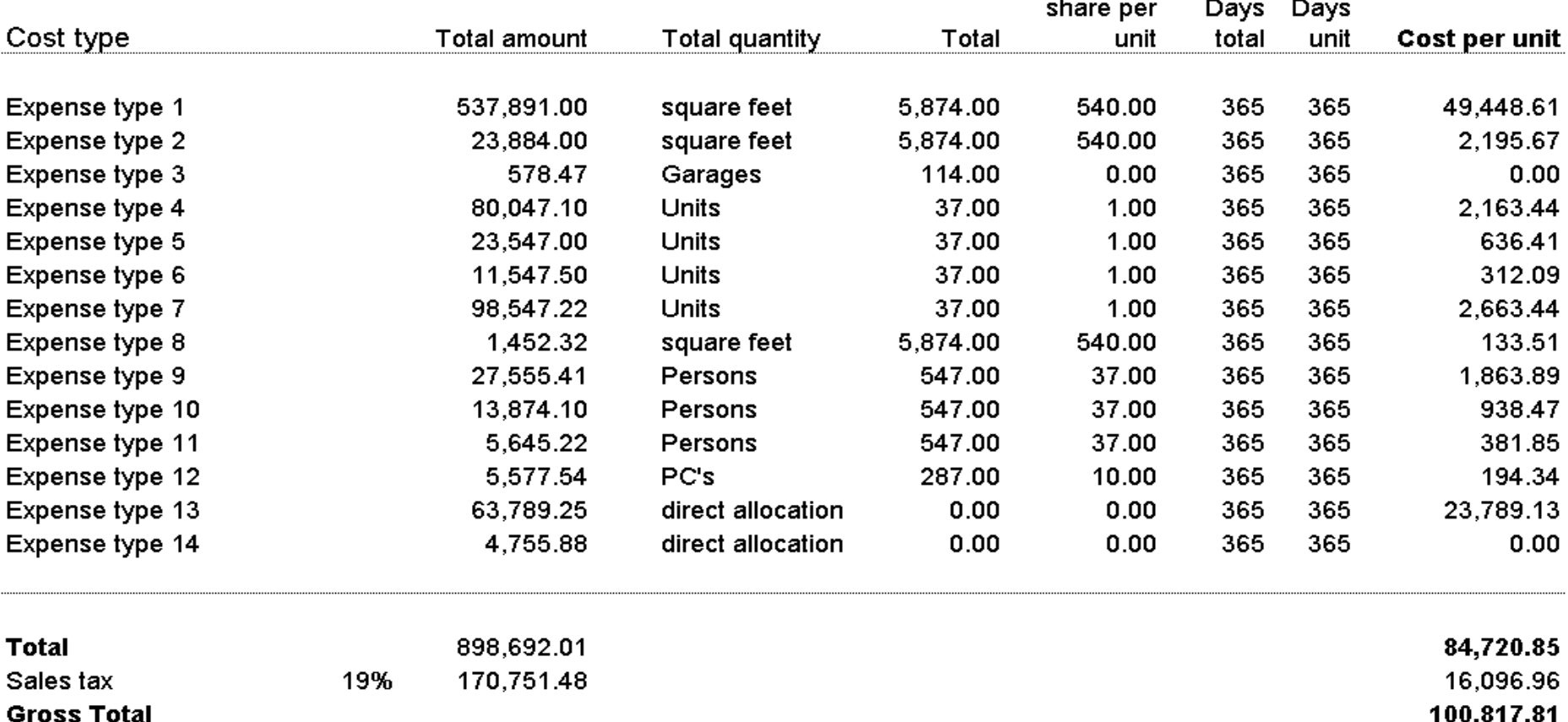

Prepayments received

98,777.00

Currency: US \$

**Apartment 1** 

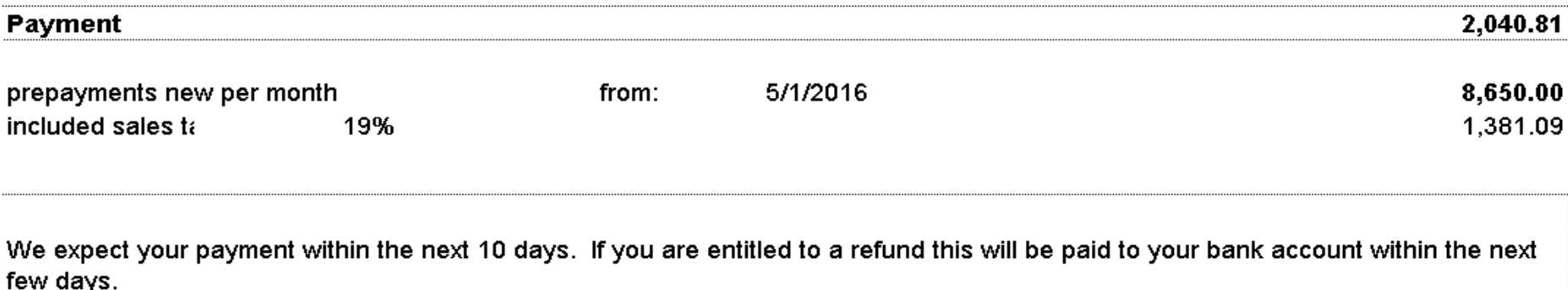

ABC Corporation since 1955 Your solid partner Bank Address: Bull City Bank, Account-Nr. 11 22 33, Swift: BULLBE1BULL

**[http://www.MagicWorkbooks.com/](http://www.magicworkbooks.com/)** Page 7 of **8 [question? info@MagicWorkbooks.com](mailto:question?%20info@MagicWorkbooks.com)** 

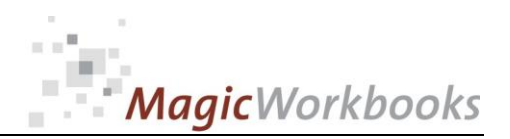

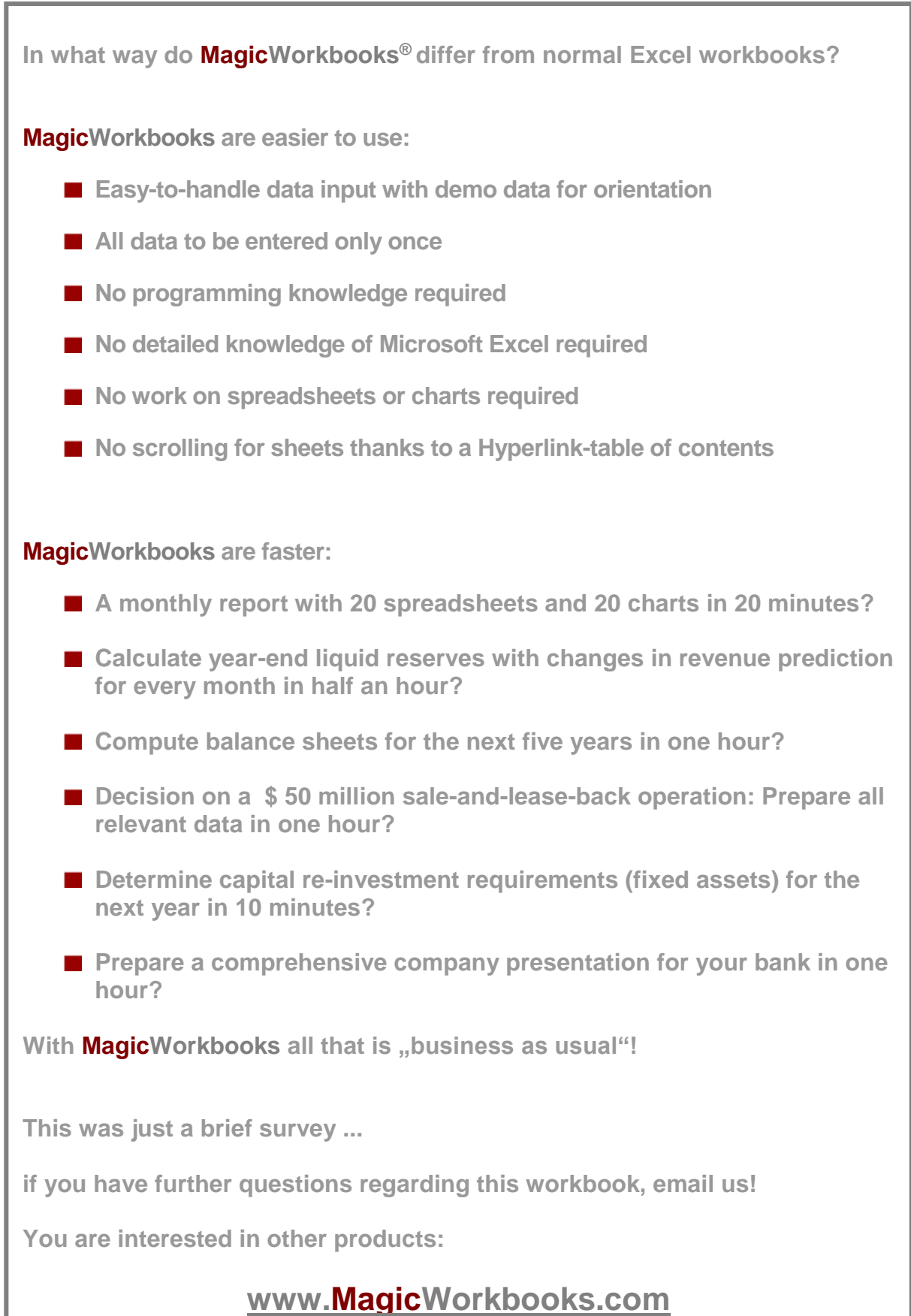